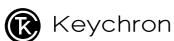

C2 Full Size Mechanical Keyboard

# IN THE BOX:

Keychron C2 Full Size Mechanical Keyboard x 1
Type-C Cable \* 1
Manual \* 1
Quick Start Guide \* 1
Extra Keycaps Set \* 1

### **Quick Start Guide**

If you are a Windows user, please find the appropriate keycaps in the box, then follow the instructions below to find and replace the following keycaps.

Mac / Windows

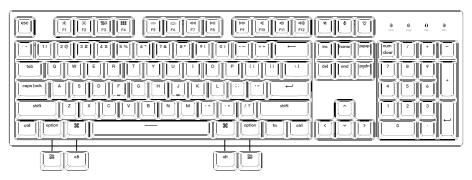

# 1 Change Light Effect

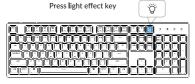

For RGB version - Press fn + right arrow / left arrow to change color

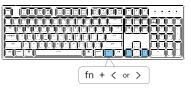

2 Switch Between Function and Multimedia Kevs (F1- F12)

For Windows: Press fn + X + L (for 4 seconds) to switch

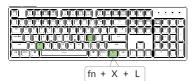

夢/※/品/器/辿/型/◁</>
/□/▷/□/□/□/□) Multimedia keys F1 F2 F3 F4 F5 F6 F7 F8 F9 F10 F11 F12 Function keys

Kevboard

For Mac: Go to system settings > Keyboard > and enable the function keys. \*For F5 & F6 as function keys press fn + K + C (for 3 seconds) and use same shortcut to switch.

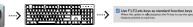

Enable the function keys

### **3** Remap keys

We don't have an official software to remap the keys yet. But you can use these two software to get the job done. (Except the light effect key)

For Mac - Karabiner

For Windows - SharpKevs

Karabiner

**SharpKeys** 

We have a Linux user group on facebook. Please search "Keychron Linux Group" on facebook. So you can better experience with our keyboard.

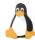

### 4 Activate Siri / Cortana

For Siri on Mac: Go to System preferences> Siri > select "Press Fn (Function) Space" option. \*Siri key only works on MacOS and does not work on iOS.

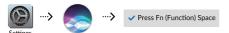

For Cortana on Windows: Select Start > Settings > Cortana and select the shortcut by pressing Windows key + C key.

\*Windows Cortana is only available for Windows 10 and above OS. Cortana is only available in certain countries / regions and might not work everywhere.

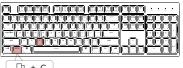

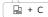

# **5** Turn Off the Backlight

If you are on the Mac, the default is to press F5 key. If you are on the Windows, the default is to press fn + F5 key.

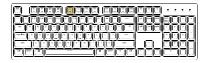

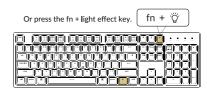

# **6** Factory Reset

Trouble shooting? Don't know what's going on with the keyboard? Try factory reset by pressing fn+J+Z (for 3 seconds)

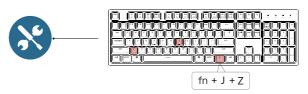

#### C2 FULL SIZE MECHANICAL KEYBOARD SPECIFICATIONS

Number of keys: 104

Switch type: Mechanical / Optical Switch

Operating Environment: -10 to 50°c

Technical specifications can be subjected to change without notice we apologize for any

inconvenience caused

### C2 FULL SIZE MECHANICAL KEYBOARD OVERVIEW

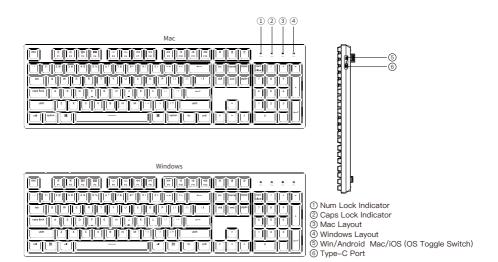

#### **BACKLIT SETTING**

- Short press to switch between different types of lighting effects.
- When backlit is on, press button to switch among them. Short press fn and "left arrow" or fn and "right arrow" to adjust light colors. (For RGB version only)

#### **OS SWITCH**

#### 1- MAC/iOS

Turn the switch to Mac/iOS when you are connected to a Mac or iOS operating system.

#### 2-WINDOWS/ANDROID

Switch the toggle to Windows/Android when the keyboard is connected to a Windows or Android operating system.

\*When using the Windows/Android mode, keys are used for "Windows" and "Alt" functions.

#### 3-INPUT METHOD SWITCH

For iOS:

Input method switch: Ctrl + Space

Caps Lock: Caps (Enable General>Keyboards>Hardware Keyboard>Caps Lock Language Switch)

#### For Android:

Input method switch: Shift or Shift + Space

NOTE: Functions of certain multimedia key may be disabled due to compatibility, versions, brands and drivers of Windows/Android OS. We also recommend not to switch OS frequently as it may impact keyboard operations.

### My keyboard isn't working.

For the keyboard: Turn the keyboard off and back on.

### Third party input tools are not compatible with the keyboard.

Due to compatibility, versions, brands and drivers of Windows/Android OS, functions of third party input tools may be affected while using the keyboard. Please make sure your operating system and drivers are up to date.

# Certain fn keys or multimedia keys does not work under Windows/Android mode.

Functions of certain multimedia keys may be disabled due to compatibility, versions, brands and drivers of Windows/Android OS.

Safety Precaution:

Keep the product, accessories and packaging parts out of reach of children to prevent any accidents and choking hazards.

Always keep the product dry to avoid corrosion.

Do not expose the product to extreme temperatures below -10°C (5°F) or above 50°C (131°F) to preserve the lifespan of the keyboard and battery.

Keychron, Inc.
Dover, DE 19901, United States
Find us at:
https://www.keychron.com
Support@keychron.com

¶ @keychron
○@keychron
♥ @keychronMK

Designed by Keychron Made in China